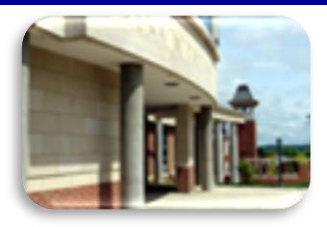

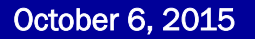

# **In This Issue**

- New Journals & Databases
- Student Tip: Text A Call Number
- Faculty Tip: Chronicle Of Higher Education **Online**
- The S.W.A.T. Minion's Tip: Get The Most From Your Mouse!
- Cranial Candy: Word Of The Week … *knell*
- Something To Think About

# **CU Libraries' Links:**

### **[Inside The Clarion](http://www.clarion.edu/libraries/news/)  [University Libraries](http://www.clarion.edu/libraries/news/)** Read [back issues of the](http://www.clarion.edu/libraries/news/)  [Libraries' newsletter](http://www.clarion.edu/libraries/news/)

# **Library Home**

Your link to all of the Libraries' resources

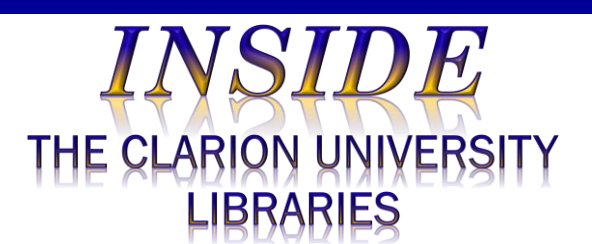

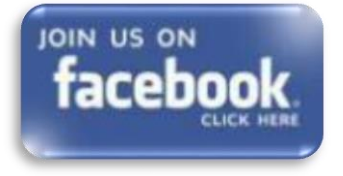

### **October 6, 2015** Volume 11, Number 7  *<b>Volume* 11, Number 7  *<b>Volume*

We publish *INSIDE The CU Libraries* weekly, when classes are in session. Here we share information about our services and resources with the campus community. Current and back issues are available online through the NEWS link on the *Librar[ies' homepage](http://www.clarion.edu/libraries/)*.

# **New Journals & Databases**

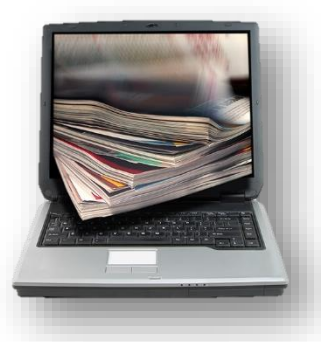

We've added new electronic databases and enhanced existing ones that provide you with access to thousands of new journals. These journals are available in electronic form from anywhere - and at any time - you might need them. This is the last of a four-part series that provides an overview of these new information resources.

 *[CINAHL Complete](http://proxy-clarion.klnpa.org/login?url=http://search.ebscohost.com/login.aspx?authtype=ip&profile=ehost&defaultdb=ccm)*. An enhanced version of *CINAHL* and *CINAHL with Full Text,* it includes 790 additional full-text journals (a total exceeding 1,400) and indexing for 5,300

journals. This is the definitive research tool for nursing and allied health professionals.

- *[Health Source: Consumer Edition](http://proxy-clarion.klnpa.org/login?url=http://search.ebscohost.com/login.aspx?authtype=ip&profile=ehost&defaultdb=hxh)*. Database contains information on many health topics including the medical sciences, food sciences and nutrition, childcare, sports medicine, and general health. It provides access to nearly 80 full-text consumer health magazines. The Libraries have already been providing access to *[Health Source:](http://proxy-clarion.klnpa.org/login?url=http://search.ebscohost.com/login.aspx?authtype=ip&profile=ehost&defaultdb=hch)  [Nursing/Academic Edition](http://proxy-clarion.klnpa.org/login?url=http://search.ebscohost.com/login.aspx?authtype=ip&profile=ehost&defaultdb=hch)*.
- *[MEDLINE with Full Text](http://proxy-clarion.klnpa.org/login?url=http://search.ebscohost.com/login.aspx?authtype=ip&profile=ehost&defaultdb=mnh)*. An enhanced version of *MEDLINE* with full text for more than 1,470 journals of the 5,600 current biomedical journals indexed in *MEDLINE*. It provides access to authoritative medical information on medicine, nursing, dentistry, veterinary medicine, the health care system, and pre-clinical sciences.
- *[Nursing Reference Center](http://proxy-clarion.klnpa.org/login?url=http://search.ebscohost.com/login.aspx?custid=s3915641&profile=nrc)*. An evidence-based information resource designed specifically for nurses to get answers to questions quickly, strengthen their nursing skills, and read full-text journal articles anytime and anywhere. It includes Point-of-Care Resources lessons, care sheets and drug information; Continuing Education Modules (1,400); Nursing Skills clinical papers; and Nursing Resources and Best Practices information.

These databases are available through the *[Libraries Homepage](http://www.clarion.edu/libraries/)*. In the green "Research" block, click on the *[Databases](http://clarion.edu/libraries/research/databases-a-to-z.html)* link, then scroll down the alphabetical list or use the alphabetical links to jump to the appropriate section of the list.

If you have questions or need assistance, stop by the libraries or call Carlson Library at 393-2490, Suhr Library at 676-6591, or Clarion Online distance

# **PILOT**

[Search the Libraries'](http://pilot.passhe.edu:8030/cgi-bin/Pwebrecon.cgi?DB=local&PAGE=First)  [online catalog](http://pilot.passhe.edu:8030/cgi-bin/Pwebrecon.cgi?DB=local&PAGE=First)

### **Databases A-Z**

[Search the Libraries'](http://www.clarion.edu/11167/)  [extensive collection of](http://www.clarion.edu/11167/)  [electronic journals and](http://www.clarion.edu/11167/)  [e-books](http://www.clarion.edu/11167/)

# **Contact Us**

[Dr. Terry Latour](mailto:tlatour@clarion.edu?subject=Contact%20Via%20Inside%20The%20Clarion%20University%20Libraries) Dean of Libraries education students may call toll-free at 866-272-5612, (press 5 for Library). Our Chat and other online services are available at the *[Ask a Librarian! /](http://libanswers.clarion.edu/)  [LibAnswers!](http://libanswers.clarion.edu/)* link on our Website.

# **Text A Call Number**

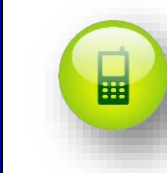

Did you know that you can text a library book call number to your cell phone?

It's simple:

- At the library Website, go to the green "Research" box
- Click on *[Library Catalog](http://pilot.passhe.edu:8030/cgi-bin/Pwebrecon.cgi?DB=local&PAGE=First)*
- Locate the book or media item that you need
- Click the title to see the full description
- Click on the cell phone image (or the text next to it)

[Text me this call number](http://library.bloomu.edu/voyager-sms/eku-opac-sms.php?title=The+ivory+tower+and+Harry+Potter+%5belectronic+resource%5d+:+perspectives+on+a+literary+phenomenon+/+Lana+A.+Whited,+editor.&callnumber=PR6068.O93+Z734+2002eb+(Online)&location=Shelved+At+E-book)

- Fill in your cell number, select your provider, and send the message
- The library location call number is texted to your cell phone

# **Faculty Tip: Chronicle of Higher Education Online**

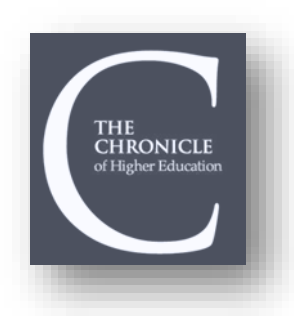

Did you know that you have access to the full-text of *[The Chronicle of Higher Education](http://chronicle.com/section/Home/5)*?

It is available from any computer connected to the University network or through the *[Libraries'](http://www.clarion.edu/libraries/)* Website. We have a link in our Databases list (click the green "Research" box). There is another link on the Journals A-Z list.

If you are off-campus and attempt to access the *Chronicle* through our Website, you are prompted for your campus network user name and password. Once

authenticated, you have full-access to the *Chronicle's* restricted content.

The University site license is made possible through the support of President Whitney and those offices and individuals that previously had their own subscription and committed to transfer funds to Carlson Library to help pay for the cost of campus-wide access

# **The S.W.A.T. Minion's Tip: Get The Most From Your Mouse!**

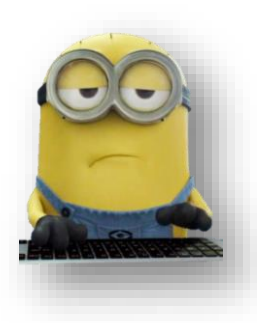

Most computer users don't take full advantage of the Mouse. Here are some tips to increase your productivity:

#### **CLICK - SHIFT – CLICK**

Many [text editors](http://www.computerhope.com/jargon/e/editor.htm) and programs allow you to [highlight](http://www.computerhope.com/jargon/h/highligh.htm) all (or portions of) text using the [Shift key](http://www.computerhope.com/jargon/s/shiftkey.htm) and the mouse. For example, in a Word document, [click](http://www.computerhope.com/jargon/c/click.htm) at the beginning of some text…hold down the Shift key…scroll to the bottom of the page…click again and you will have highlighted all text between the clicks.

#### **SCROLL WHEEL**

We all know that the wheel allows you to scroll up and down on a page. Here are two other tricks:

- Zoom in and out on a web page, word document, excel spreadsheet, etc. by holding down the Ctrl key and rolling the wheel up to zoom in and down to zoom out.
- Hold down the Shift key and scroll down in most Internet browsers to go back to the previous web page. Hold down the Shift key and scroll up to return.

#### **DOUBLE & TRIPLE CLICK**

Select a single word by [double-clicking](http://www.computerhope.com/jargon/d/doublecl.htm) the word.

Select (highlight) a whole sentence – or paragraph – by quickly clicking three times on a word.

*Bonus Tip:* If you double-click and then drag your mouse, it will highlight one word at a time.

#### **RIGHT CLICK**

Take full advantage of the right-click any time you highlight text or want to view the properties of an object. For example, if you highlight a file or text, you can rightclick that highlighted item, copy it, and then right-click anywhere else to paste it.

# **Cranial Candy: Word Of The Week**

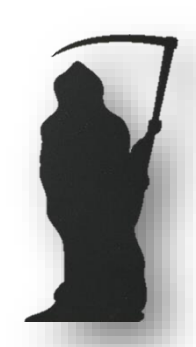

# **knell**

#### **PRONUNCIATION:**

NELL (the "k" is silent)

#### **MEANING:**

When something knells, it makes a slow, sad, scary sound, like a funeral bell. (Hear one *[here](http://hilotutor.us9.list-manage.com/track/click?u=a42c51c4b6e15fdbf9021c8c0&id=7b41e13cf0&e=316c829b3d)*.)

To knell something is to announce it (or indicate it) as if you're using a slow, sad bell. The thing being knelled is usually the death of something (or the end of something.)

#### **PART OF SPEECH:**

It's both a noun ("a knell," "two knells," "many knells") and a verb: both the transitive kind ("to knell something") and the intransitive kind ("to knell.")

#### **HOW TO USE IT:**

For the first meaning, "to make a slow, sad, scary sound," (the intransitive verb,) say that something knells: "The rains knelled against the rooftops throughout the lonely night." "From across the cemetery, we could hear the bagpipes as they knelled."

For the second meaning, "to announce or indicate something as if you're using a slow, sad bell," (the transitive verb,) say that one thing knells the end of another thing: "Starring in the straight-to-DVD movie knelled the end of the actor's A-list reputation." "Disgruntled employees leaving in droves knelled the downfall of the company." "The prevalence of Red Boxes knelled Blockbuster Video's death."

The noun "knell" is commonly used in the phrase "death knell." Talk about a death knell being sounded, often **for** something: "Bad ratings on Yelp can sound the death knell for your restaurant." Alternatively, you can say something **rings** the death knell for something else, or that it **is** the death knell: "Bad Yelp ratings **rang** the death knell for the restaurant" or "Bad Yelp ratings **were** the death knell for the restaurant."

Although we do not "*repair*" computers, the **S.W.A.T. Team** (the **S**tudents **W**ho **A**ssist [with] **T**echnology) on Level A of Carlson Library is always happy to help. Having an issue? Let us take a *swat* at it!

# **Something To Think About:**

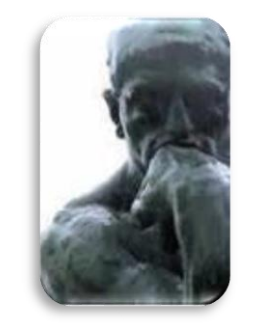

*Freedom is the kite's response to the wind.*

*~ Marty Rubin*